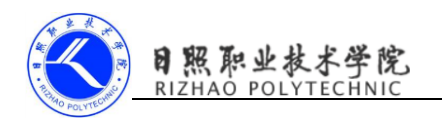

# 创建第一个 Android 项目

### 1. 实训目的

- (1)熟悉软件 AndroidStudio 开发环境;
- (2)能够创建一个 Android 项目;
- (3)能够将项目运行到虚拟机上。

#### 2. 实训要求

- (1)创建项目 HelloWorld;
- (2)运行;
- (3)完成实验报告。

#### 3. 实训指导

- (一)创建 HelloWorld 项目
- (1) NewProject: Application name 项目名称; CompanyDomain。

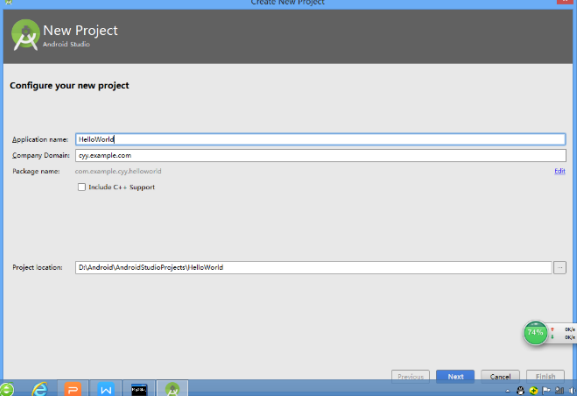

(2)Target Android Devices:Minimum SDK 最低兼容版本。

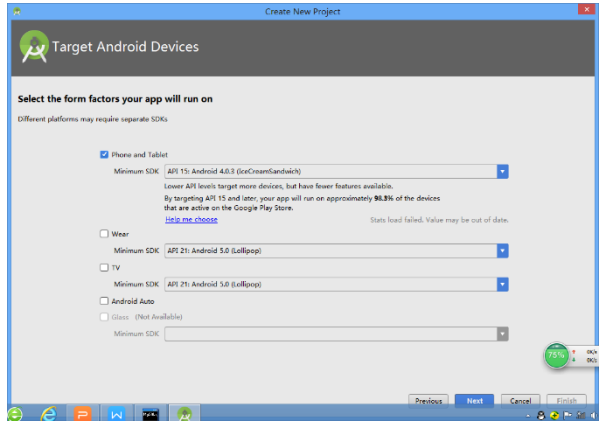

(3)Add an Activity to Mobile,选择模版。

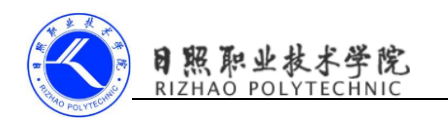

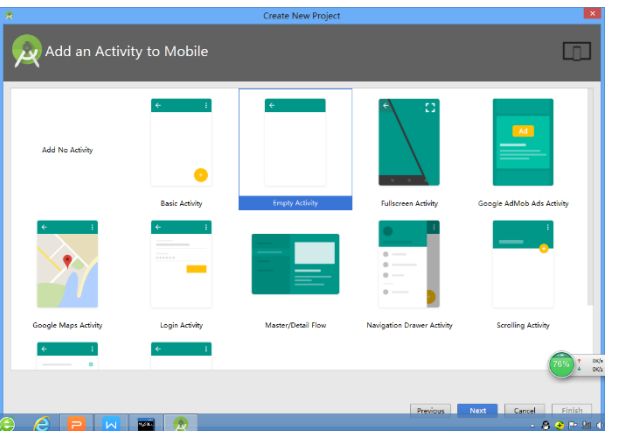

(4) Customize the Activity: Activity Name; Layout Name, 为活动和布局 命名。

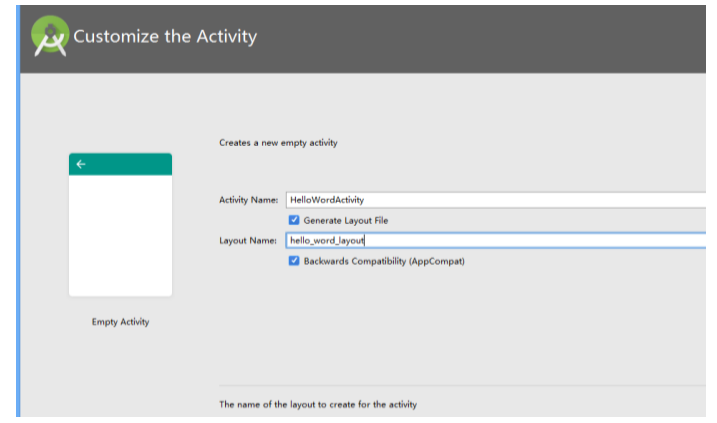

(5)启动模拟器,运行项目。

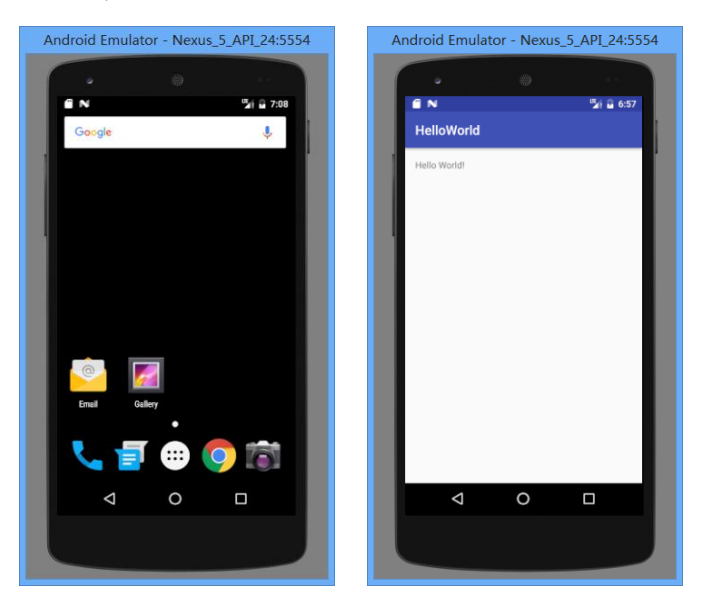

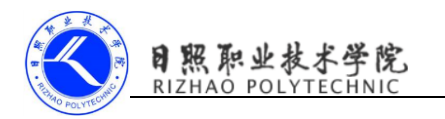

## (二) 认识 Android 程序结构

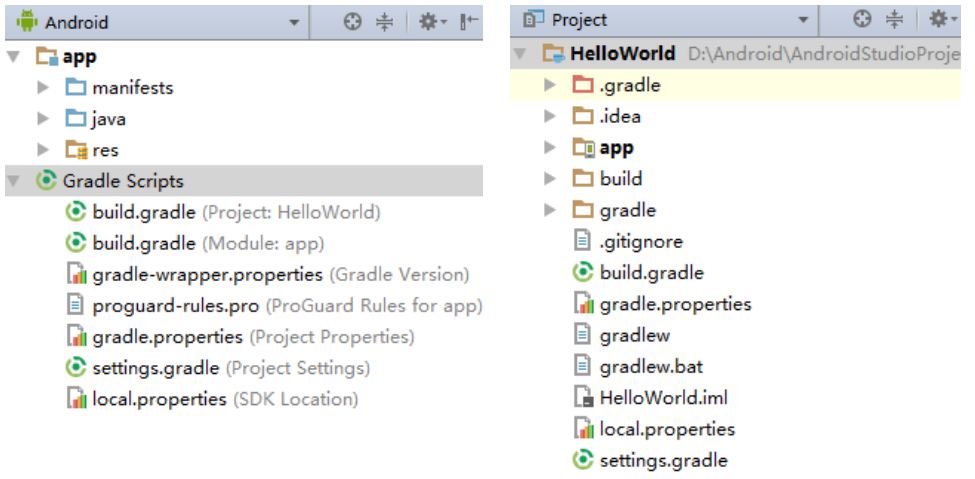

 $\blacktriangleright$  **II** External Libraries